ГОСУДАРСТВЕННОЕ БЮДЖЕТНОЕ ПРОФЕССИОНАЛЬНОЕ ОБРАЗОВАТЕЛЬНОЕ УЧРЕЖДЕНИЕ ИРКУТСКОЙ ОБЛАСТИ «ЧЕРЕМХОВСКИЙ ГОРНОТЕХНИЧЕСКИЙ КОЛЛЕДЖ ИМ. М.И. ШАДОВА» (ЧГТК ИМ. М.И. ЩАДОВА)

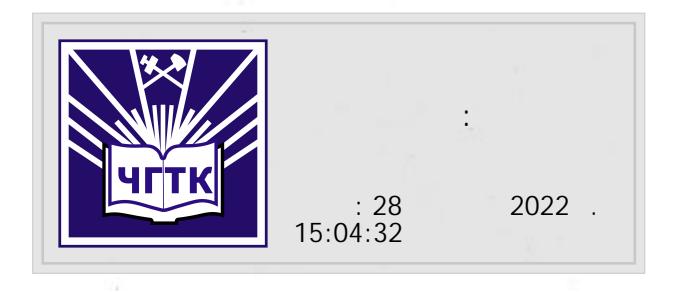

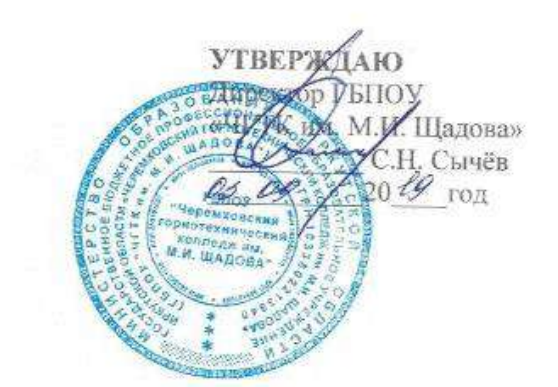

#### ДОПОЛНИТЕЛЬНАЯ ПРОФЕССИОНАЛЬНАЯ **ОБРАЗОВАТЕЛЬНАЯ ПРОГРАММА** ПОВЫШЕНИЯ КВАЛИФИКАЦИИ «ОСНОВЫ ЗД МОДЕЛИРОВАНИЯ В TINKERCAD»

Черемхово, 2019

## **СОДЕРЖАНИЕ**

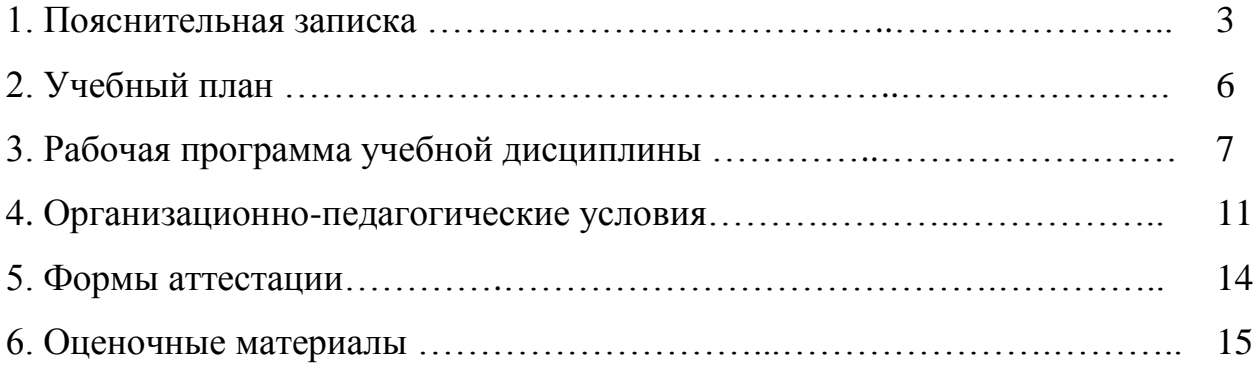

#### **1. ПОЯСНИТЕЛЬНАЯ ЗАПИСКА**

Настоящая программа предназначена для обучения слушателей в рамках дополнительного профессионального образования по направлению «**Основы 3D моделирования в TINKERCAD»**.

Программа разработана в соответствии с:

- Федеральным законом от 29.12.2012 № 273-ФЗ «Об образовании в Российской Федерации»(с изменениями и дополнениями);
- ПриказомМинобрнауки России от 01.07.2013 № 499 «Об утверждении Порядка организации и осуществления образовательной деятельности по дополнительным профессиональным программам» (Зарегистрировано в Минюсте России 20.08.2013 № 29444)(с изменениями и дополнениями);
- Квалификационным справочником должностей руководителей, специалистов и других служащих (утв. Постановлением Минтруда России от 21.08.1998 № 37) (с изменениями и дополнениями).

Учебной программой предусматриваются теоретические и практические занятия в объеме 40 академических часов, срок обучения –40 часа. Форма организации обучения – групповая. Образовательный процесс в ГБПОУ «ЧГТК им. М.И. Щадова» может осуществляться в течение всего календарного года. Для всех видов аудиторных занятий академический час устанавливается продолжительностью 45 минут.

**Целью реализации программы** повышения квалификации является осуществление образовательной деятельности, направленной на совершенствование и (или) получение новой компетенции(ий), необходимой для профессиональной деятельности и (или)повышения профессионального уровня в рамках имеющийся квалификации. Программный комплекс представляет собой информационный сервис WWW. TINKERCAD. COM. Данная информационный сервис позволяет: проектировать модели твердотельных объектов, осуществлять импорт 2D рисунков (чертежей), осуществлять 3D печать .

3

#### **Целью изучения программы является:**

 теоретические знания и практические навыки в 3 D моделировании объектов в WWW. TINKERCAD. COM ;

печать 3D объектов.

### **В результате изучения программы слушатель должен:**

*знать*:

- способы регистрации в информационном сервисе WWW. TINKERCAD. COM;
- Интерфейс WWW. TINKERCAD. COM
- функциональные возможности информационного сервиса WWW. TINKERCAD. COM

### *уметь*:

 производить 3D моделирование объектов в информационном сервисе WWW. TINKERCAD. COM

производить печать 3 D моделей

### **Задачи обучения по программе:**

- Научиться проектировать твердотельные модели;
- Хранить информацию в «облаке хранения»;
- Использовать готовые модели для моделирования объектов (деталей);
- Производить импорт 2D рисунков;
- Производить группировку объектов;
- Осуществлять печать моделей на 3D принтере;
- Производить импорт деталей (объектов);

Результатом освоения дополнительной профессиональной программы по направлению «Основы 3D моделирования в TINKERCAD» является совершенствование и (или) получение новой компетенции, необходимой для профессиональной деятельности, и (или) повышение профессионального уровня в рамках имеющейся квалификации; в том числе овладение профессиональными компетенциями(ПК):

**ПК 1.** Осуществлять 3D моделирование деталей (объектов).

**ПК 2.** Производить 3D печать моделей (деталей).

По окончании обучения проводится итоговая аттестация в форме зачета. Слушателям, успешно освоившим данную программу и прошедшим итоговую аттестацию, выдаются удостоверения о повышении квалификации.

Последовательность и распределение учебной дисциплины, количество часов, отводимое на изучение отдельных тем рабочих программ дисциплин, последовательность их изучения, могут изменяться в случае необходимости при условии, что программа будет выполнена полностью по общему количеству часов.

В учебную программу «Основы 3D моделирования в TINKERCAD» включены: пояснительная записка, учебный план, рабочая программа учебной дисциплины, организационно-педагогические условия, оценочные материалы.

## **2. УЧЕБНЫЙ ПЛАН**

## **«Основы 3D моделирования в TINKERCAD»**

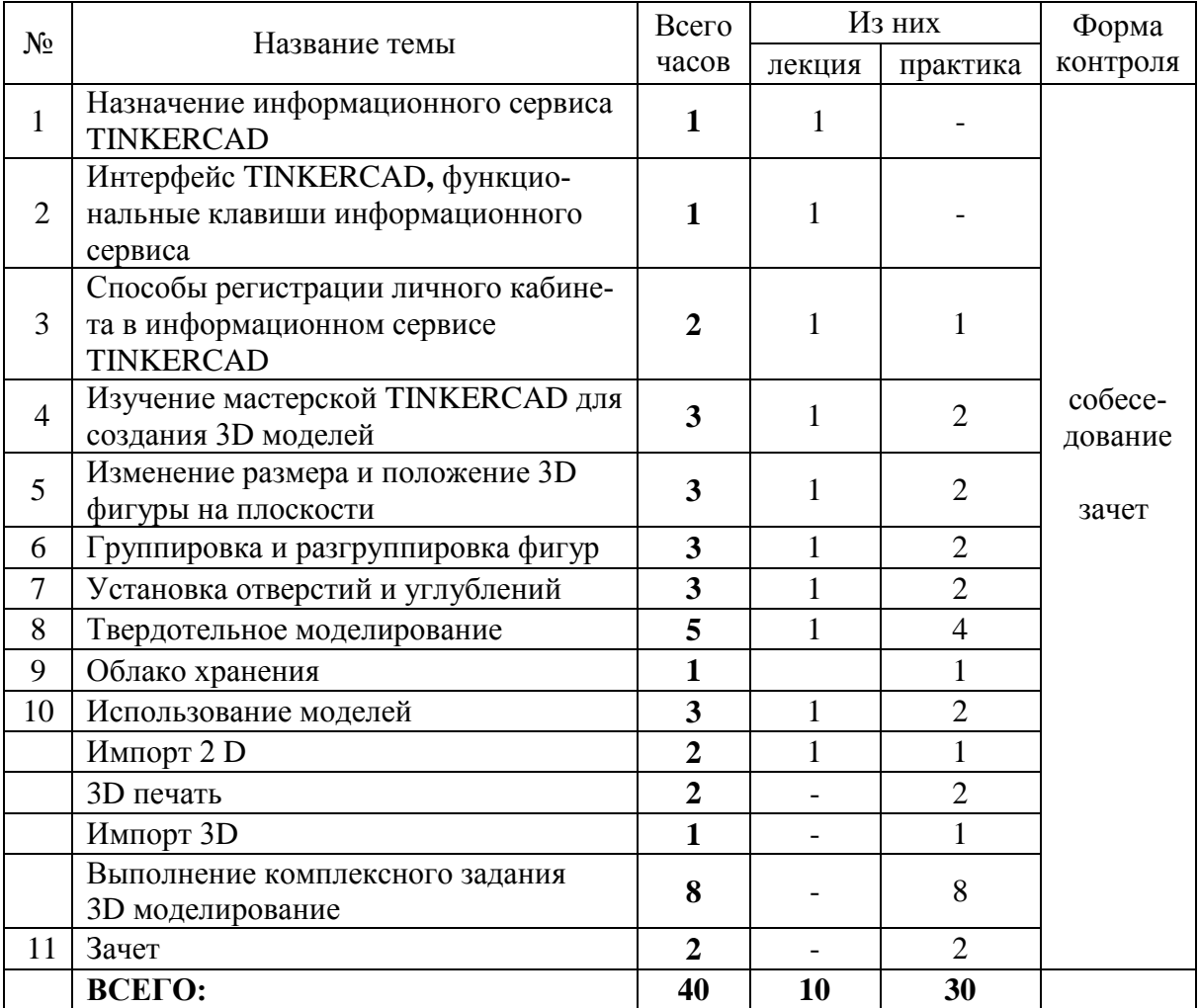

# **3. РАБОЧАЯ ПРОГРАММА УЧЕБНОЙ ДИСЦИПЛИНЫ УЧЕБНО-ТЕМАТИЧЕСКИЙ ПЛАН**

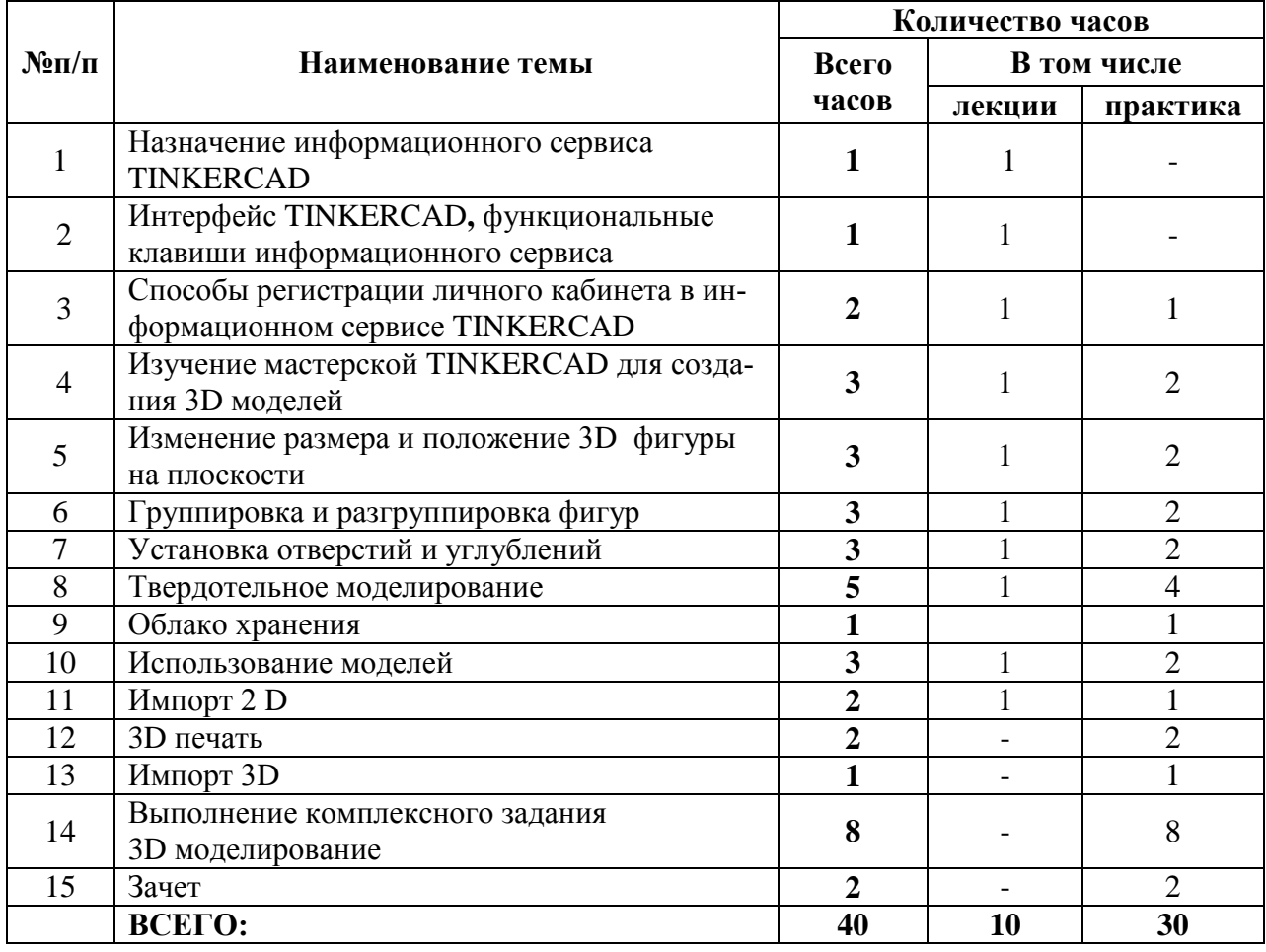

### *1. Назначение информационного сервиса TINKERCAD*

Основные возможности информационного сервиса TINKERCAD. Применение. Характеристики сервиса.

## *2. Интерфейс TINKERCAD, функциональные клавиши информационного сервиса*

Обзор сервиса TINKERCAD. Уроки в редакторе. Панели инструментов сервиса. Галерея проектов. Учебное видео.

## *3. Способы регистрации личного кабинета в информационном сервисе TINKERCAD*

Способы регистрации личного кабинета в информационном сервисе TINKERCAD. Личный кабинет пользователя. Редактор личных данных. Панели инструментов пользователя. Галерея рисунков.

*Практическая работа № 1. Регистрация личного кабинета в информационном сервисе TINKERCAD*

## *4. Изучение мастерской TINKERCAD для создания 3D моделей* Workplane – рабочая плоскость сервиса TINKERCAD. Рабочее окно программы. Стандартная панель операций над объектом.

*Практическая работа № 2 Изучение мастерской TINKERCAD для создания 3D моделей*

#### *5. Изменение размера и положение 3D фигуры на плоскости*

Основные функции при работе с геометрическими фигурами. Измерение размера. Построение 3 D объектов по размеру. Редактирование 3 D объектов.

*Практическая работа № 3. Построение 3D моделей по размеру. Редактирование моделей*.

### *6. Группировка и разгруппировка фигур*

Операции над объектами. Группировка. Разгруппировка фигур. Применение группировки в моделировании 3 D объектов.

*Практическая работа 4. Моделирование 3D объектов с использованием функции «группировка»*

### *7. Установка отверстий и углублений*

Инструмент Hole. Этапы установки отверстий и углублений. Применение инструмента Hole для 3 D моделирования .

*Практическая работа № 5 Установка отверстий и углублений.* 

### *8. Твердотельное моделирование*

Твердотельное моделирование. Твердое тело. Грань. Ребро. Вершина. Редактирование твердотельных объектов.

*Практическая работа № 6. Моделирование твердотельное.*

### *9. Облако хранения*

Облачное хранилище данных. 3D –проекты в облаке хранилища. Лазерная резка. Формы.

*Практическая работа № 7. Использование облачное хранилище данных, лазерную резку, формы для проектирования 3D моделей.* 

### *10.Использование моделей*

Готовые модели. Редактирование моделей. Публикация готовых моделей.

Копирование ссылки готовой модели.

*Практическая работа № 8. Использование, редактирование готовых моделей.* 

*Практическая работа № 9. Публикация готовых моделей.* 

## *11.Импорт 2 D*

Создание векторных фигур. Редактирование векторов. Импорт в

TinkerCAD, встраивание их в другие модели. Добавление логотипов и изображений.

*Практическая работа № 10. Импорт 2 D*

## *12.3D печать*

Изучение программы Polygon. Настройка параметров печати. Печать 3D моделей.

*Практическая работа № 11. 3D печать готовых моделей.* 

## *13.Импорт 3D*

Редактируемые формы TINKERCAD. Web основа. Экспорт. Разрешение. Скорость.

*Практическая работа № 12. Импорт 3D моделей.* 

*Практическая работа № 13. Выполнение комплексного задания . 3D моделирование.* 

#### **4. ОРГАНИЗАЦИОННО-ПЕДАГОГИЧЕСКИЕ УСЛОВИЯ**

Преподавательский состав обеспечивающий реализацию данной программы должен иметь высшее профильное (информационное) образование и стажем преподавания изучаемой тематики не менее 1 года. Выбор методов обучения для каждого занятия определяется преподавателем в соответствии с составом и уровнем подготовленности слушателей, степенью сложности излагаемого материала, наличием и состоянием учебного оборудования, технических средств обучения, местом и продолжительностью проведения занятий.

Теоретические занятия проводятся с целью изучения нового учебного материала. Изложение материала необходимо вести в форме, доступной для понимания слушателей, соблюдать единство терминологии, определений и условных обозначений, соответствующих действующим международным договорам и нормативным правовым актам. В ходе занятий преподаватель обязан увязывать новый материал с ранее изученным, дополнять основные положения примерами из практики, соблюдать логическую последовательность изложения. Практические занятия проводятся с целью закрепления теоретических знаний и выработки у слушателей основных умений и навыков работы в ситуациях, максимально имитирующих реальные производственные процессы.

#### **Учебно-методическое обеспечение программы**

1. TINKERCAD для начинающих. Подробное руководство по началу работы в TINKERCAD, Горьков Дмитрий, 2015 г., 125 с.

#### **Интернет-ресурсы:**

- 1. [http://vk.com/schooltech3d.](http://vk.com/schooltech3d)
- 2. <http://plmpedia.ru/>

.

- 3. <http://www.123dapp.com/design>
- 4. https://www.tinkercad.com/

#### **Материально-технические условия реализации программы**

Рабочее место преподавателя, оснащенное компьютером с установленной операционной системой, поддерживающей следующие программные продукты:

- Информационный сервис www.tinkercad.com/
- Подключение компьютеров к Интернету
- посадочные места по количеству слушателей курса;
- рабочее место преподавателя.

#### **Требования к уровню квалификации поступающего на обучение**

К освоению дополнительной профессиональной программы по направлению «Основы 3D моделирования в TINKERCAD» допускаются лица:

- имеющие среднее профессиональное и/или высшее образование по специальностям «Инженер/техник информационных систем»;

- имеющие среднее профессиональное и/или высшее образование по другим специальностям, но изучавшие в ходе получения среднего профессионального и/или высшего образования дисциплины, связанные с информационным моделирование.

При реализация данной программы к педагогической деятельности допускаются лица, имеющие среднее профессиональное или высшее образование,

отвечающие квалификационным требованиям, указанным в квалификационных справочниках, и (или) профессиональным стандартам; имеющих профессиональное образование, обладающих соответствующей квалификацией, имеющих стаж работы, необходимый для осуществления образовательной деятельности по реализуемой программе. К образовательному процессу могут быть привлечены руководители и работники профильных организаций и (или) имеющих опыт работы в данной сфере, а также ведущие ученые, специалисты и хозяйственные руководители предприятий (объединений), организаций и учреждений, руководители и специалисты федеральных органов исполнительной власти, органов исполнительной власти Иркутской области в сфере информационного моделирования.

### **5. ФОРМЫ АТТЕСТАЦИИ**

По окончании обучения проводится итоговая аттестация в форме зачета. Форма проведения зачета: решение практических задач в электронном сервисе WWW. TINKERCAD. COM. Результаты итоговой аттестации оформляются итоговой зачетной ведомостью.

 В результате итоговой аттестации осуществляется комплексная проверка следующих профессиональных компетенций:

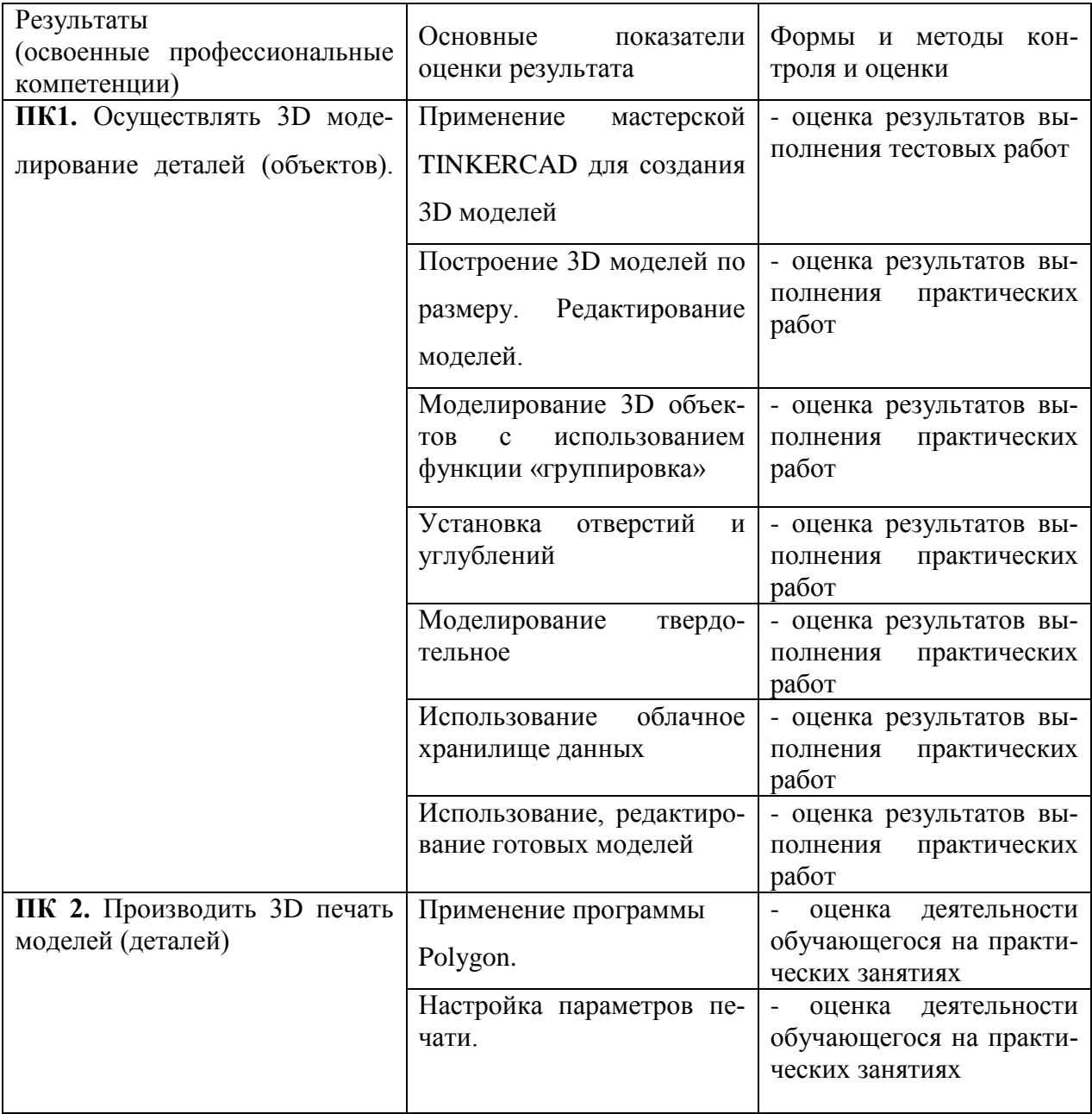

## **6. ОЦЕНОЧНЫЕ МАТЕРИАЛЫ**

## **Задание 1.**

Собрать пирамиду, используя цилиндр, изменяя параметры составляющих деталей с помощью таблицы:

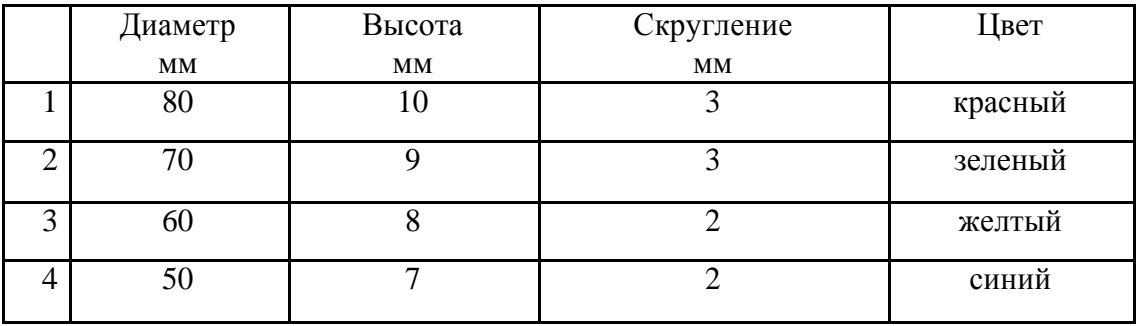

Примечание: для выделения нескольких граней используем клавишу **Shift Порядок выполнения работы:**

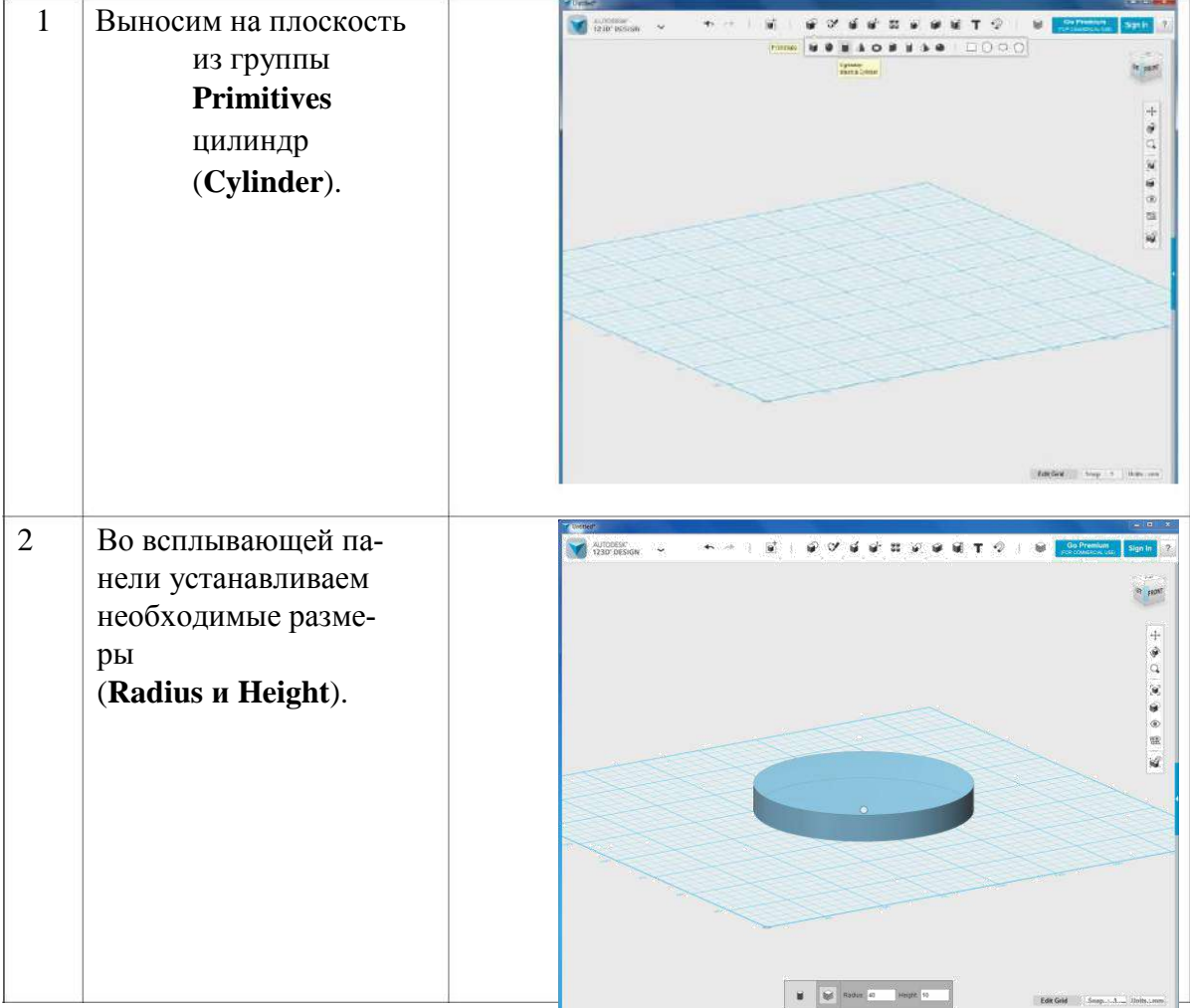

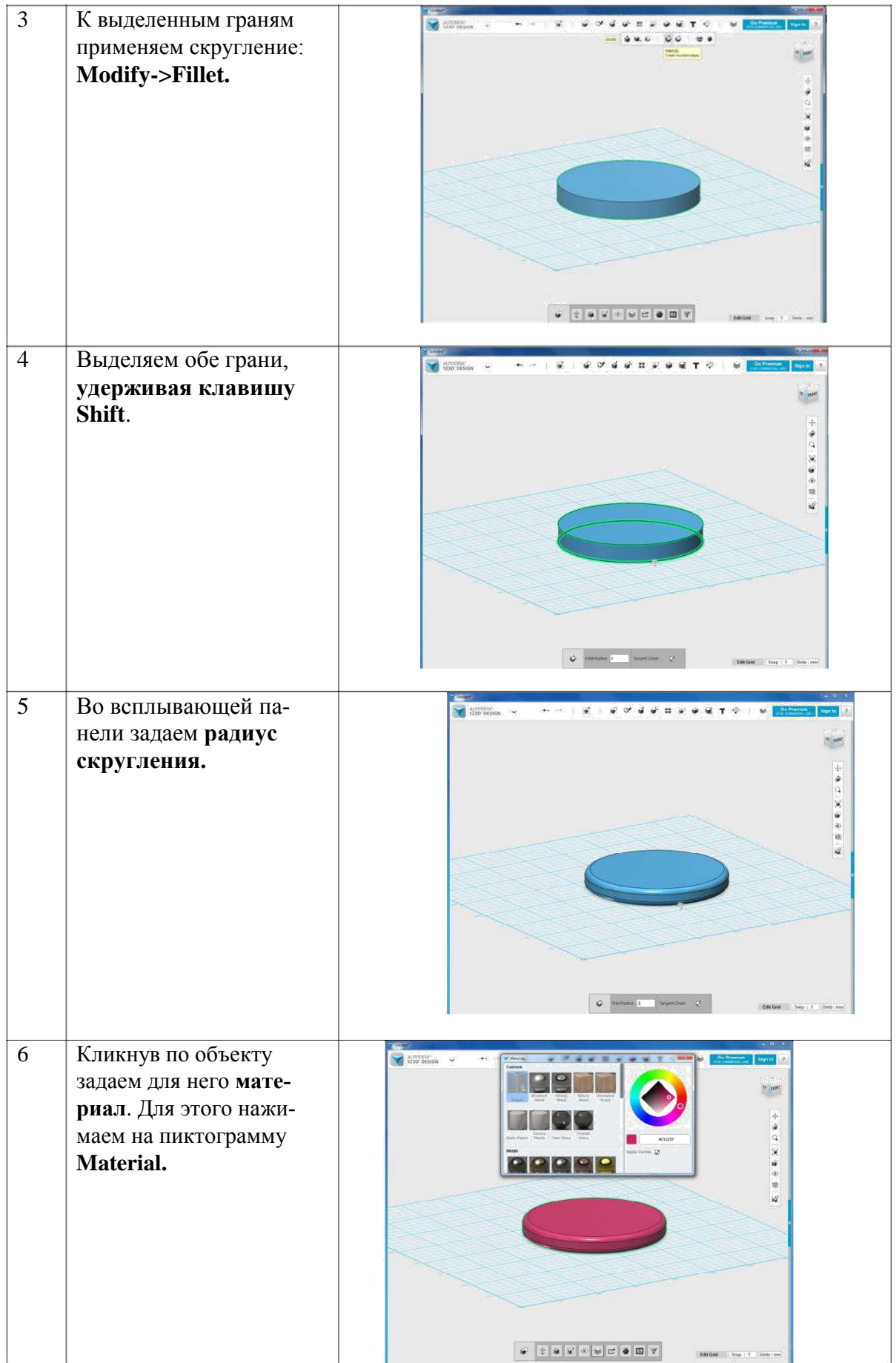

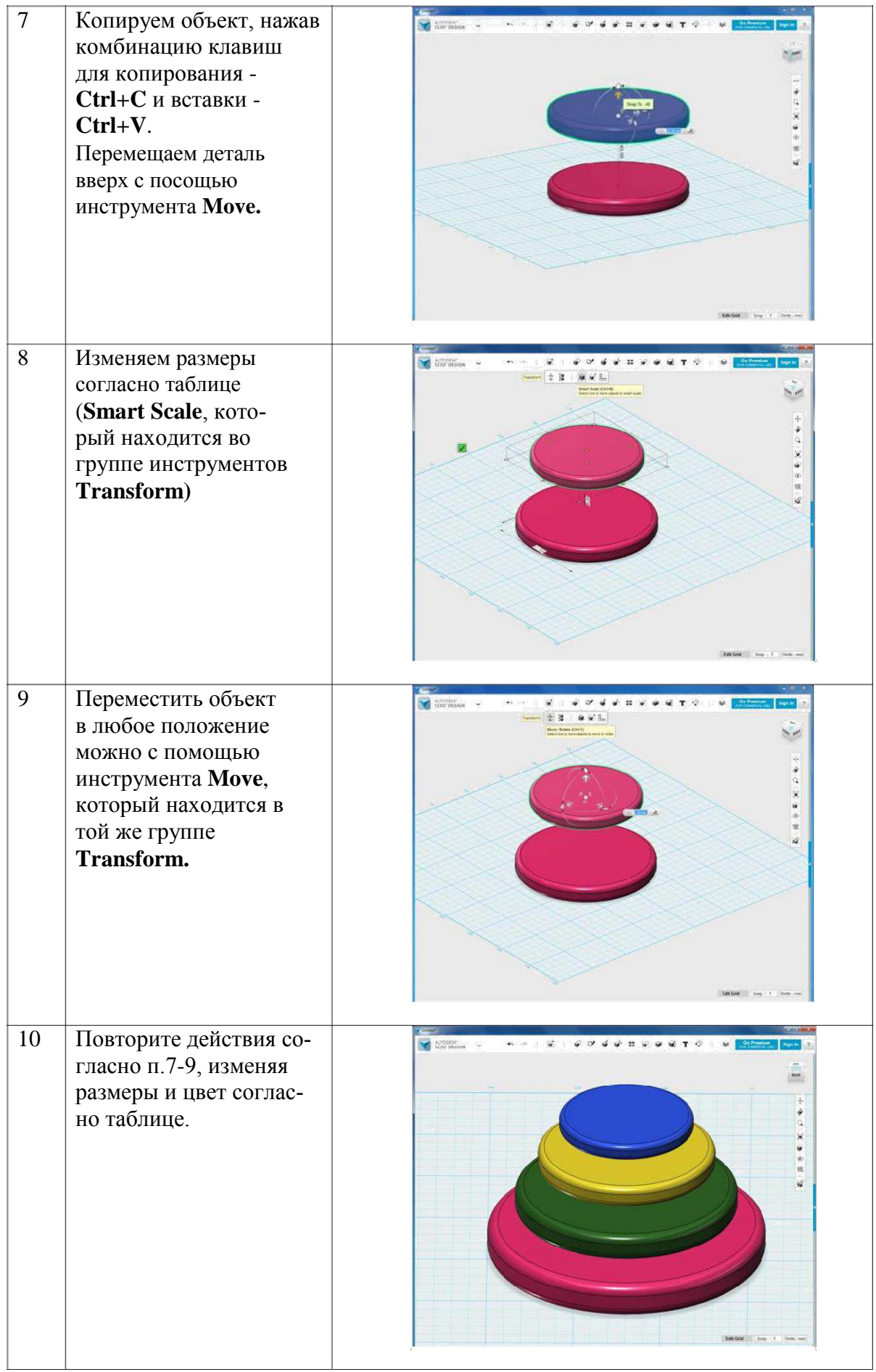

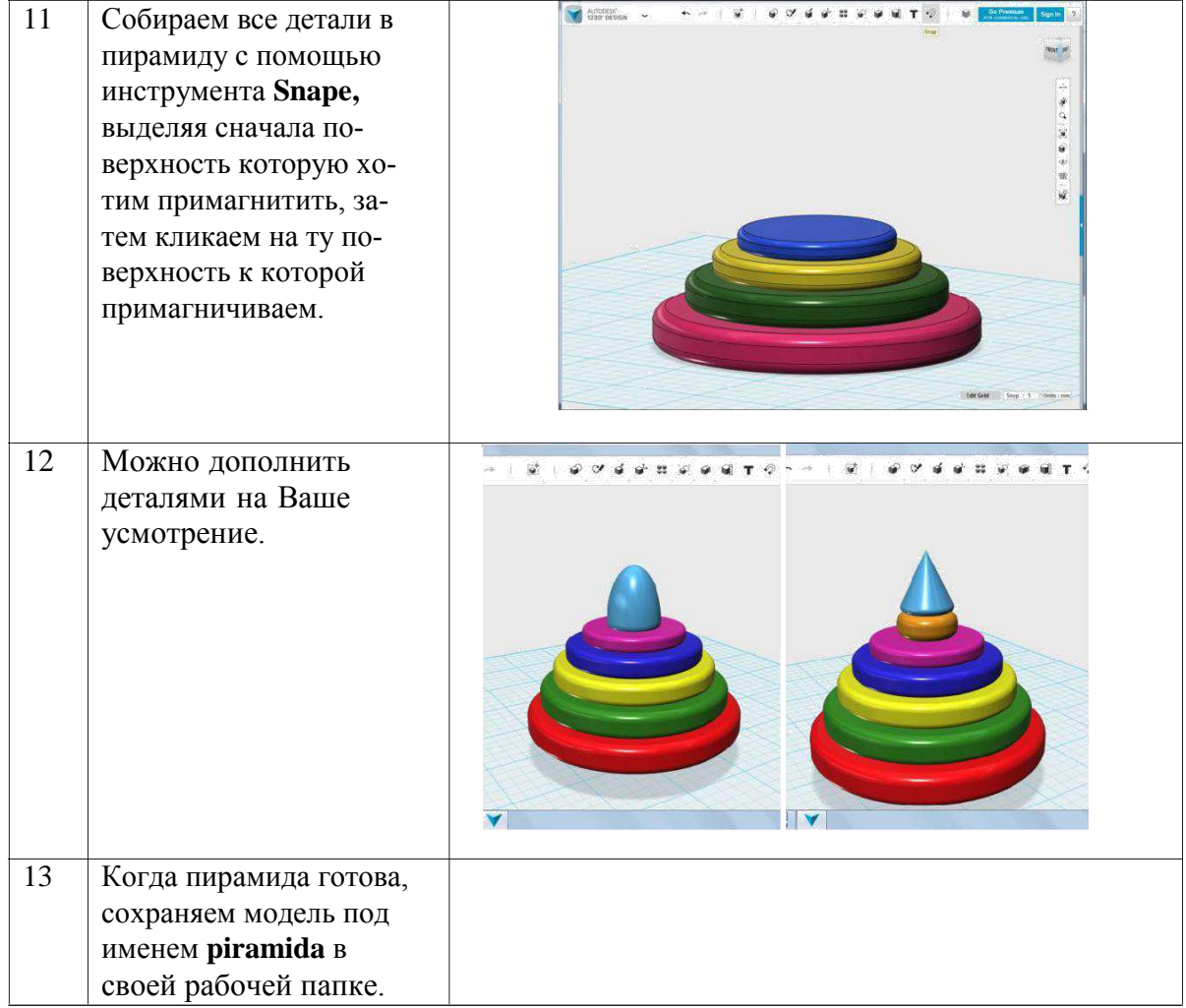

### **Задание 2.**

Создать 3D-модель табуретки для кухни.

#### **Алгоритм выполнения 3D-моделирования:**

1. Рисуем на плоскости основание табуретки – квадрат 50х50

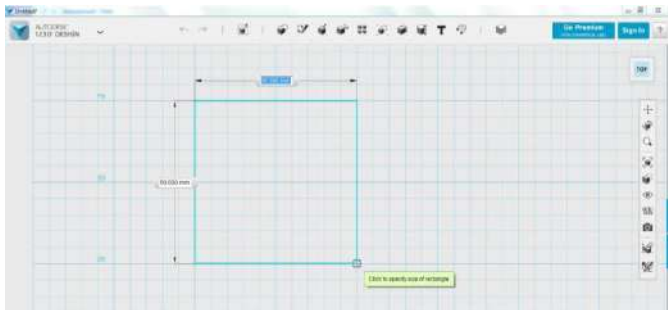

2. Вытягивание с помощью **Exstude** на 10

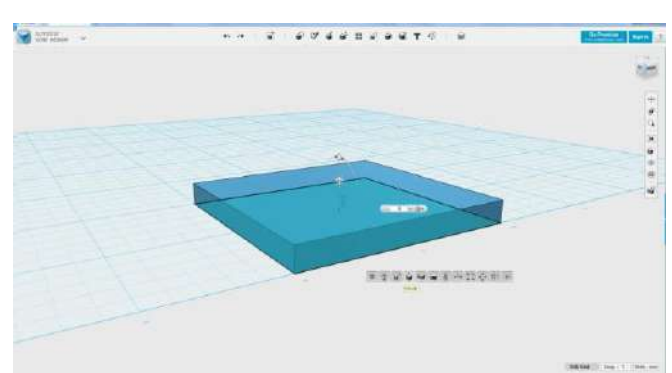

3. С помощью инструментов группы **Sketch** рисуем основание ножки, диаметр 10:

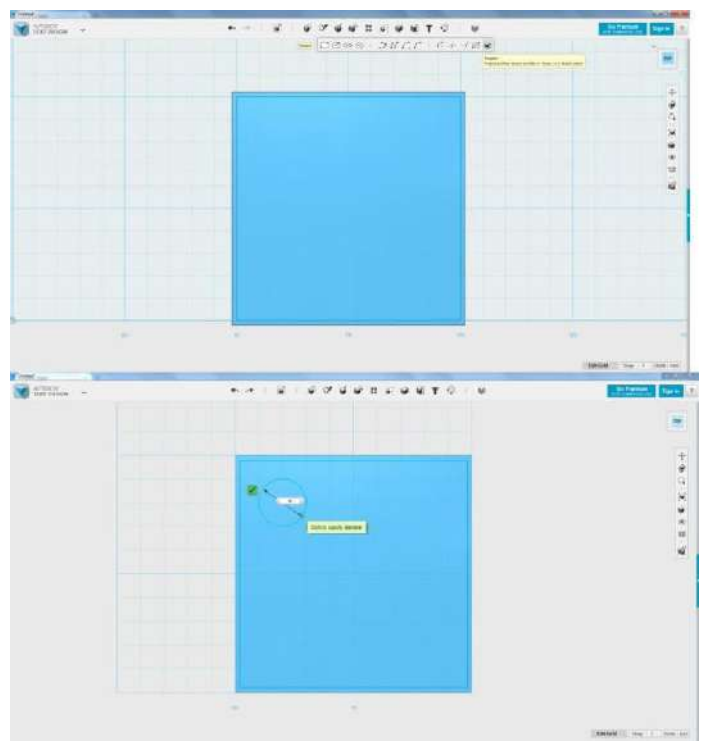

4. Вытягиваем на 50 вверх сужаем до -4 градусов:

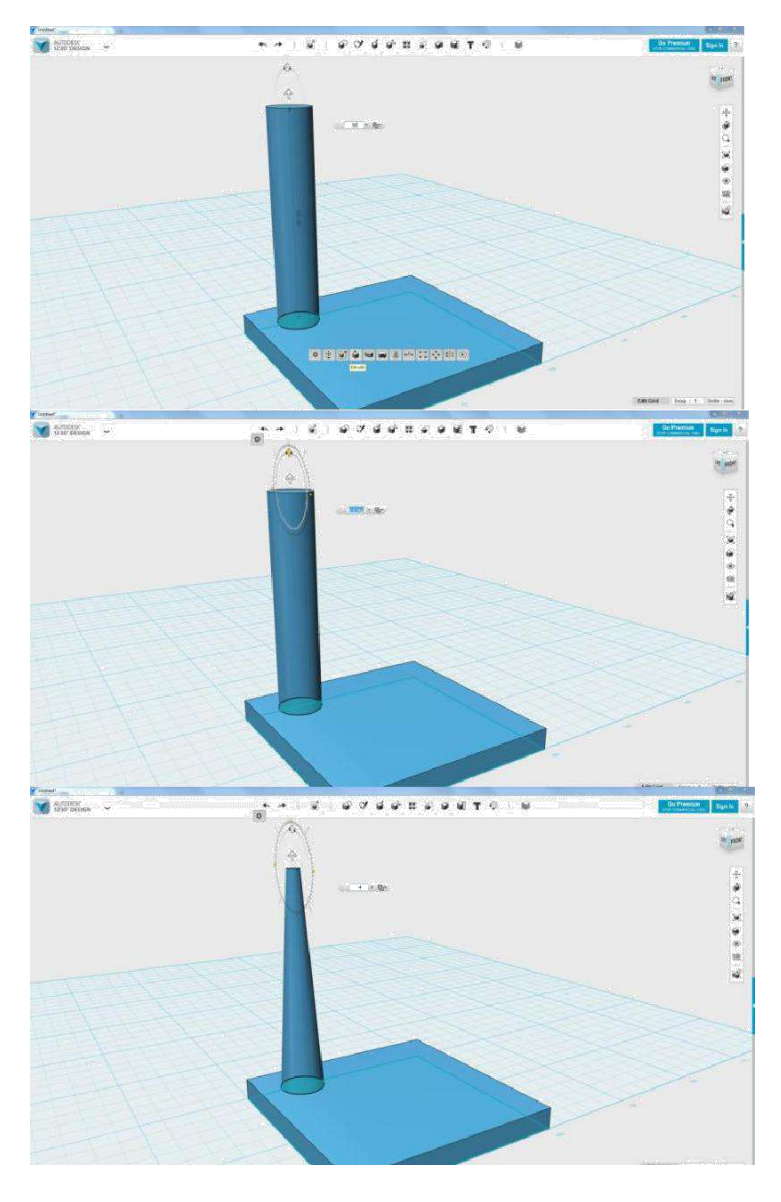

5. Рисуем с помощью **Polyline** ось симметрии.

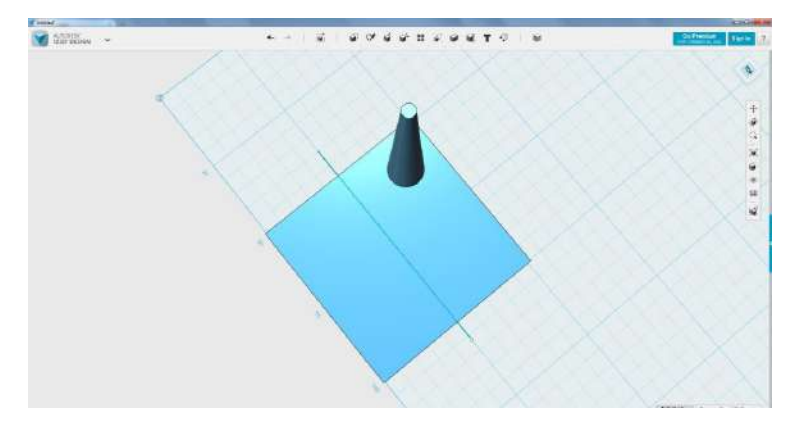

6. С помощью инструмента **Mirror** отражаем ножку относительно нарисованной оси симметрии:

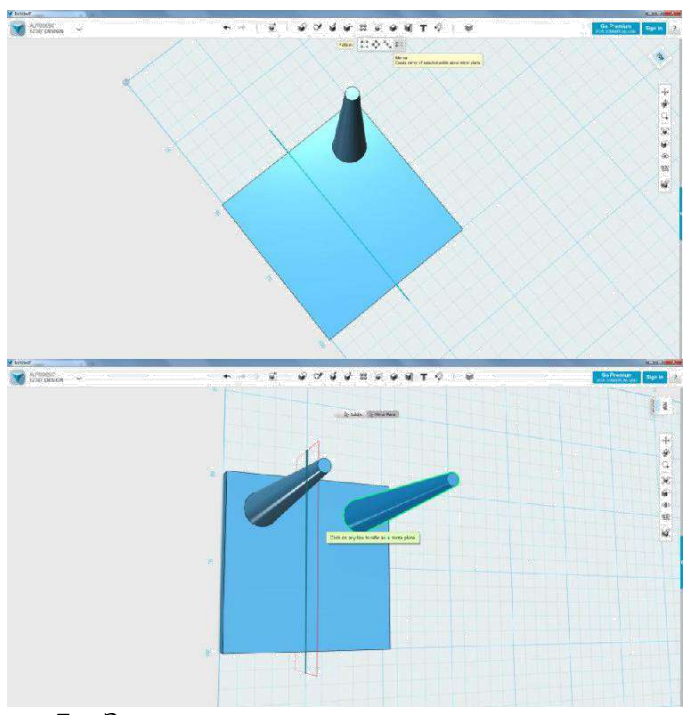

7. Затем отражаем сразу две ножки:

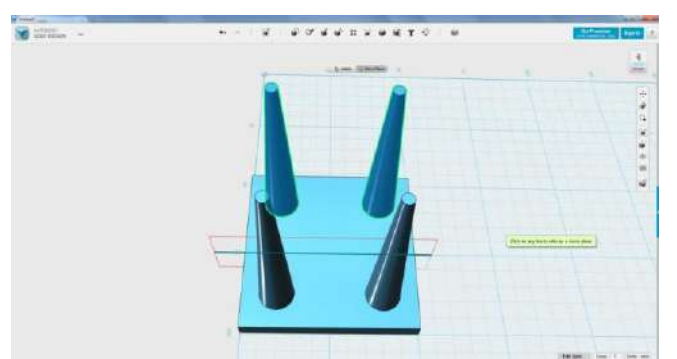

8. Табуретка готова:

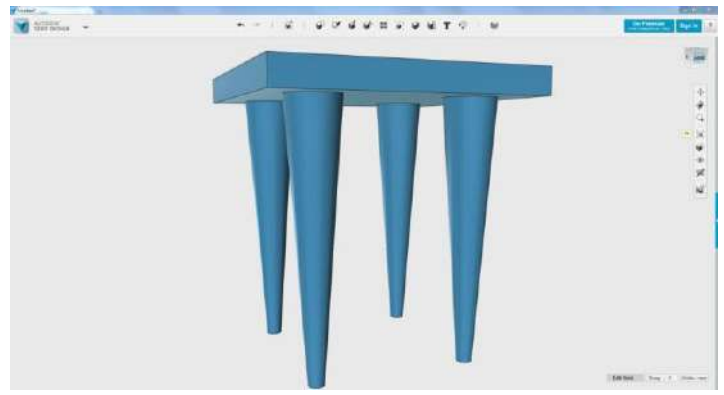

9. Далее – можно скруглить кромки основания и ножки, применить материал и сохранить файл по именем **taburet.**

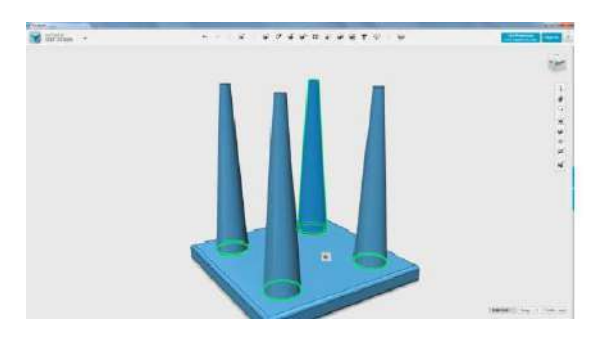

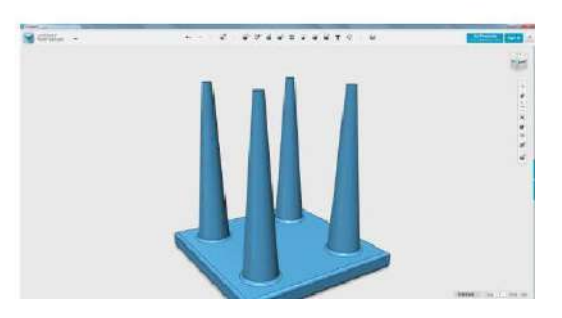

## **Дополнительные углубленные задания**

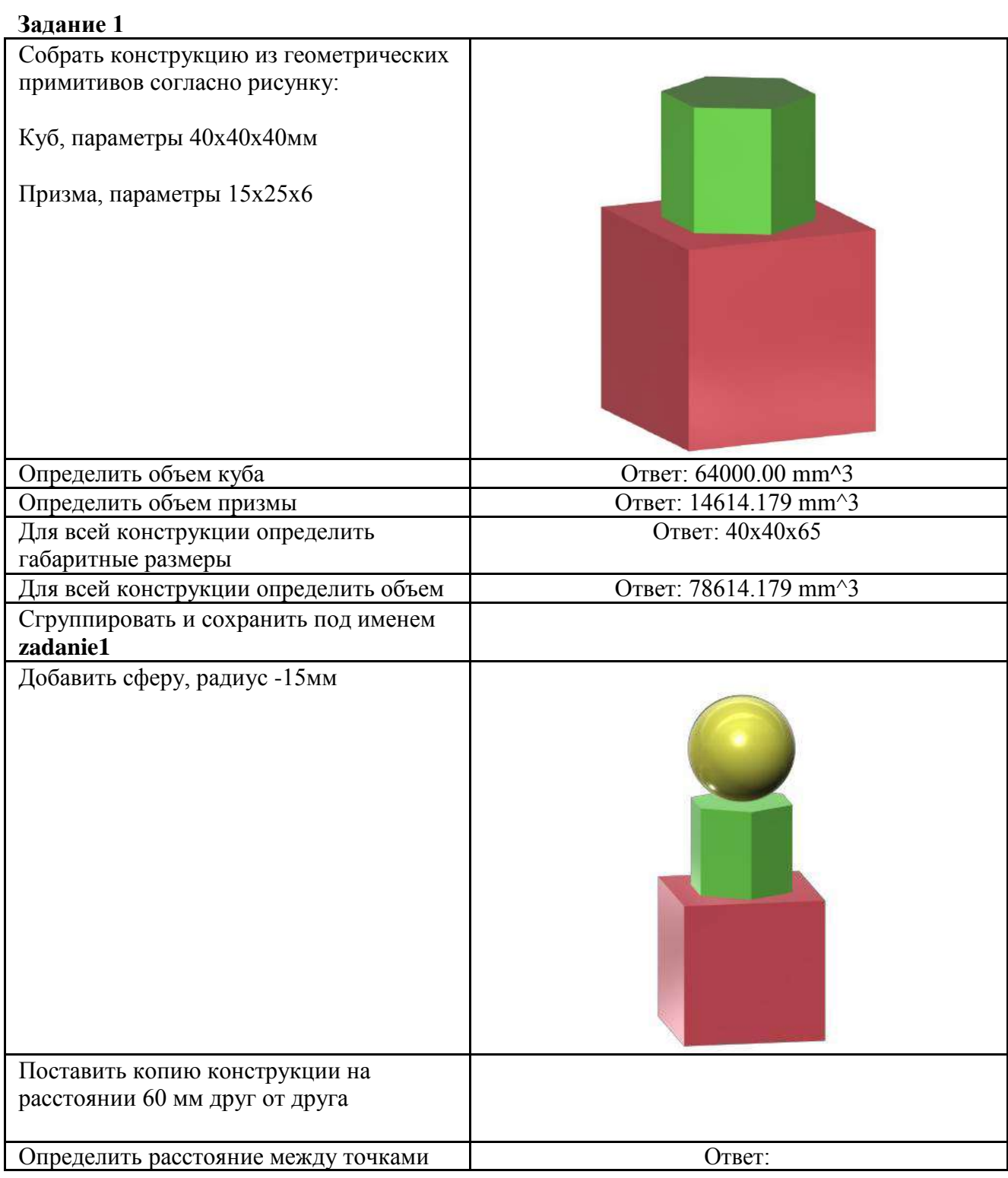

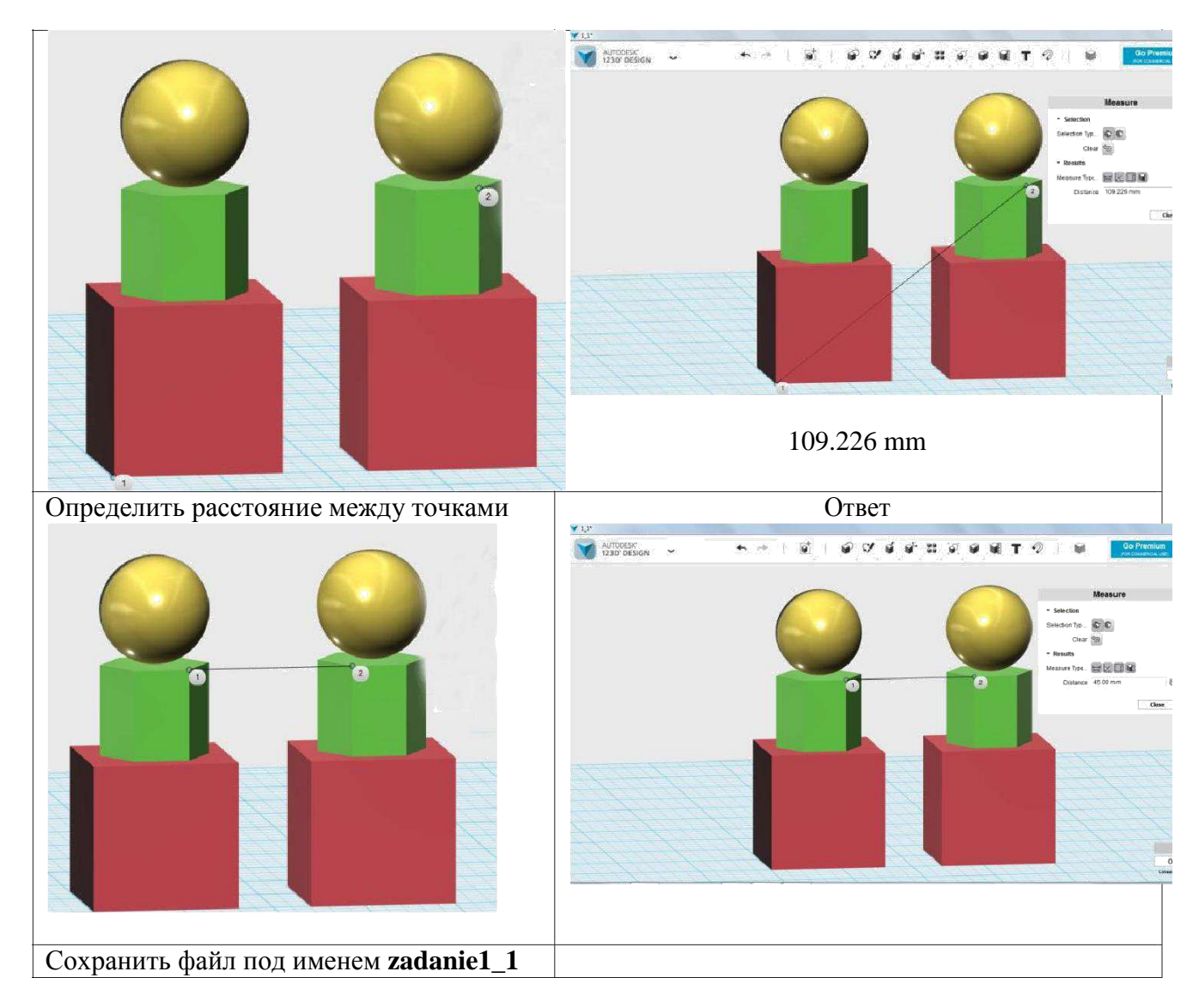

#### **Задание 2**

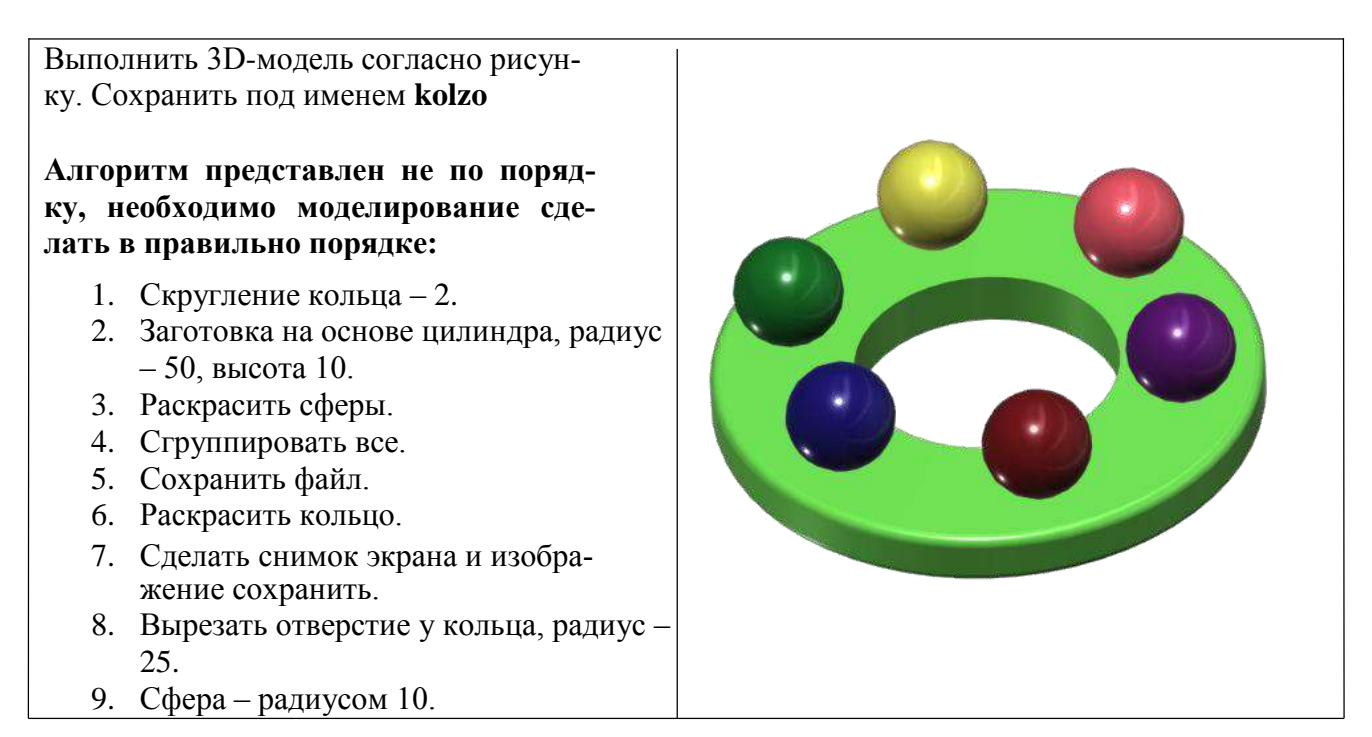

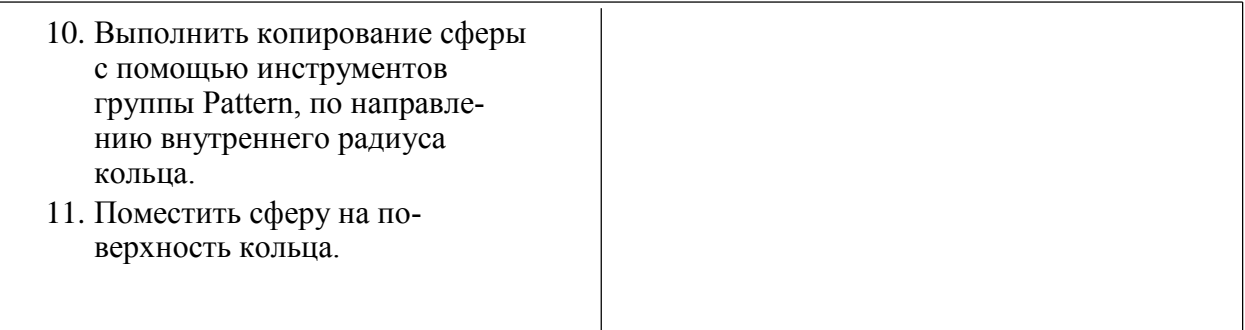

#### **Задание 3**

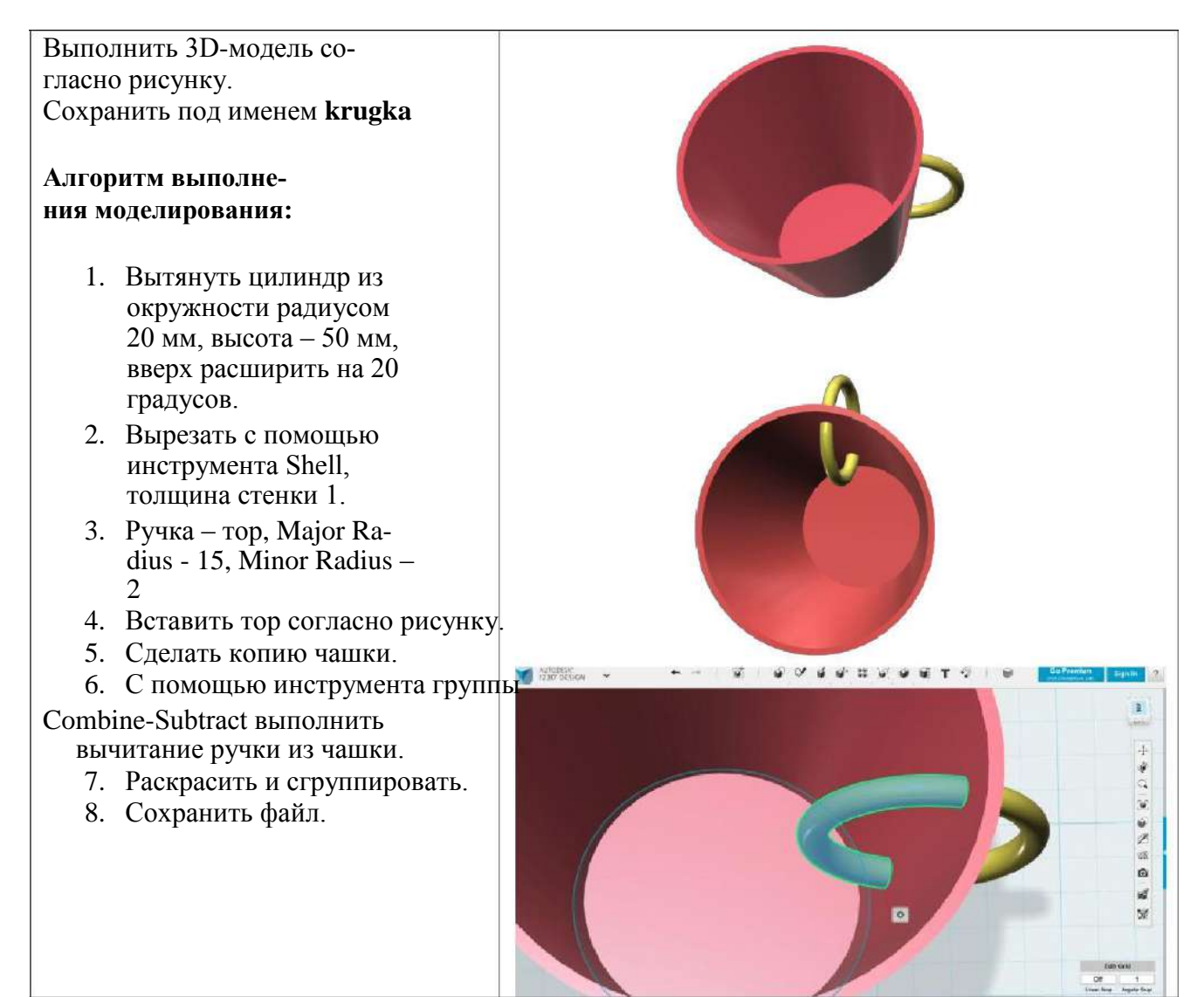